**UNIVERSIDADE DE SÃO PAULO ESCOLA DE ENGENHARIA DE SÃO CARLOS DEPARTAMENTO DE ENGENHARIA MECÂNICA**

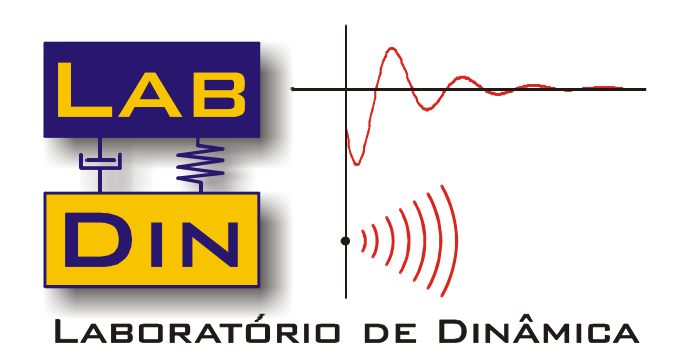

# **TUTORIAL MATLAB CONCEITOS BÁSICOS**

**Autor: Prof. Paulo S. Varoto**

**São Carlos 2018**

# **CAPÍTULO 1**

### **1.1Introdução**

#### **1.1.1 Iniciando o MATLAB**

Um duplo clique no ícone MATLAB irá inicializar o programa. Assim, aparecerá na tela uma janela de comandos e o "prompt" padrão (EDU>> ou >>) é exibido na tela. Espera-se do usuário um comando, o qual deve ser finalizado teclandose Enter.

#### **1.1.2 Janelas Exibidas**

A janela principal do MATLAB chama-se Command Window (Janela de Comando), onde os dados e instruções são digitados no "prompt". Quando se deseja implementar algum programa, projeto ou trabalho, utiliza-se o M-File Editor. Neste editor, cria-se um arquivo texto ".m" com os comandos desejados. Além dessas duas janela principais, existe a Graphics Window utilizada para exibir os gráficos.

#### **1.1.3 Entrando com comandos**

Cada comando tem de ser seguido por um <cr> (tecla enter) para que o comando possa ser executado. Para executar um arquivo ".m" basta digitar o nome do arquivo, sem sua extensão, na janela de comandos.

#### **1.1.4 Expo MATLAB**

Para ver a demonstração de algumas capacidades do MATLAB, entre com o comando "demo" na janela de comandos. Isto iniciará o MATLAB EXPO, o qual é um ambiente de demonstração gráfica que mostra alguns dos diferentes tipos de operações que podem ser realizados com MATLAB.

#### **1.1.5 Abortar**

Para abortar um comando em MATLAB, mantenha pressionada a tecla Ctrl e pressione a tecla c.

### **1.1.6 Comando clc**

O comando clc limpa a janela de comandos e coloca o cursor na posição inicial.

#### **1.1.7 Ajuda do MATLAB**

Através do comando "help", o usuário pode consultar a ajuda do MATLAB. Para isso, deve-se digitar help e o nome da função desejada na janela de comandos, onde aparecerá um pequeno resumo da função seguido de uma descrição mais detalhada da mesma.

#### **1.1.8 Declarações e Variáveis**

Para criar e/ou armazenar informações em variáveis definidas pelo usuário, basta digitar o nome da variável, seguido do sinal de igual "=", e da expressão desejada.

#### **1.1.9 Saindo do MATLAB**

Os comandos quit e exit são usados para encerrar o MATLAB.

### **1.2 Operações aritméticas**

A tabela 1.1 apresenta os símbolos utilizados para as operações aritméticas básicas.

| Operação Aritmética | Símbolo  | <b>Exemplo</b>         |
|---------------------|----------|------------------------|
| Adição              | $^{+}$   | $10+5=15$              |
| Subtração           |          | $10-5=5$               |
| Multiplicação       | $\ast$   | $10*5 = 50$            |
| Divisão a direita   |          | $10/5 = 2$             |
| Divisão a esquerda  |          | $10\sqrt{5} = 1/2$     |
| Exponenciação       | $\wedge$ | $10^{\circ}5 = 100000$ |

Tabela 1.1 Operações básicas

#### **1.3 Formato de visualização dos números**

O MATLAB possui diversas formas de apresentar um número. Estes formatos podem ser encontrados no "help", digitando na janela de comandos: help format. Alguns desses formatos são apresentados na tabela 1.2.

| Comando        | Formato                                                | Exemplo $\sqrt{2}$     |  |
|----------------|--------------------------------------------------------|------------------------|--|
| Format short   | 4 dígitos decimais.                                    | 1.4142                 |  |
| Format long    | 14 dígitos decimais.                                   | 1.41421356237310       |  |
| Format short e | Notação exponencial com                                | $1.4142e+000$          |  |
|                | 4 dígitos decimais.                                    |                        |  |
| Format long e  | Notação exponencial com                                | 1.414213562373095e+000 |  |
|                | 15 dígitos decimais.                                   |                        |  |
| Format short g | O melhor entre "short" e                               | 1.4142                 |  |
|                | "short e".                                             |                        |  |
| Format long g  | O melhor entre "long" e   1.4142135623731              |                        |  |
|                | "long e".                                              |                        |  |
| Format bank    | dígitos decimais<br>2                                  | 1.41                   |  |
|                | representando moeda.                                   |                        |  |
| Format compact | Elimina linhas em branco para permitir que mais linhas |                        |  |
|                | com informações possam ser exibidas.                   |                        |  |
| Format loose   | Adiciona linhas (Oposto de "format compact").          |                        |  |

Tabela 1.2 Formato de exibição

### **1.4 Funções matemáticas**

O MATLAB possui uma gama de funções matemáticas que estão disponíveis ao usuário, como por exemplo, funções trigonométricas, logarítmicas, elementares, etc. Algumas dessas funções são apresentadas nas tabelas abaixo.

Tabela 1.3 Funções Trigonométricas

| Função  | Descrição                                                          |
|---------|--------------------------------------------------------------------|
| sin(x)  | Calcula o seno de $x$ , onde o $x$ está em radianos.               |
| cos(x)  | Calcula o cosseno de $x$ , onde o $x$ está em radianos.            |
| tan(x)  | Calcula a tangente de x, onde o x está em radianos.                |
| cot(x)  | Calcula a cotangente de $x$ , onde o $x$ está em radianos.         |
| sec(x)  | Calcula a secante de $x$ , onde o $x$ está em radianos.            |
| csc(x)  | Calcula a cossecante de $x$ , onde o $x$ está em radianos.         |
| asin(x) | Calcula o arco cujo seno é $x$ , onde $x$ deve estar entre -1 e 1. |

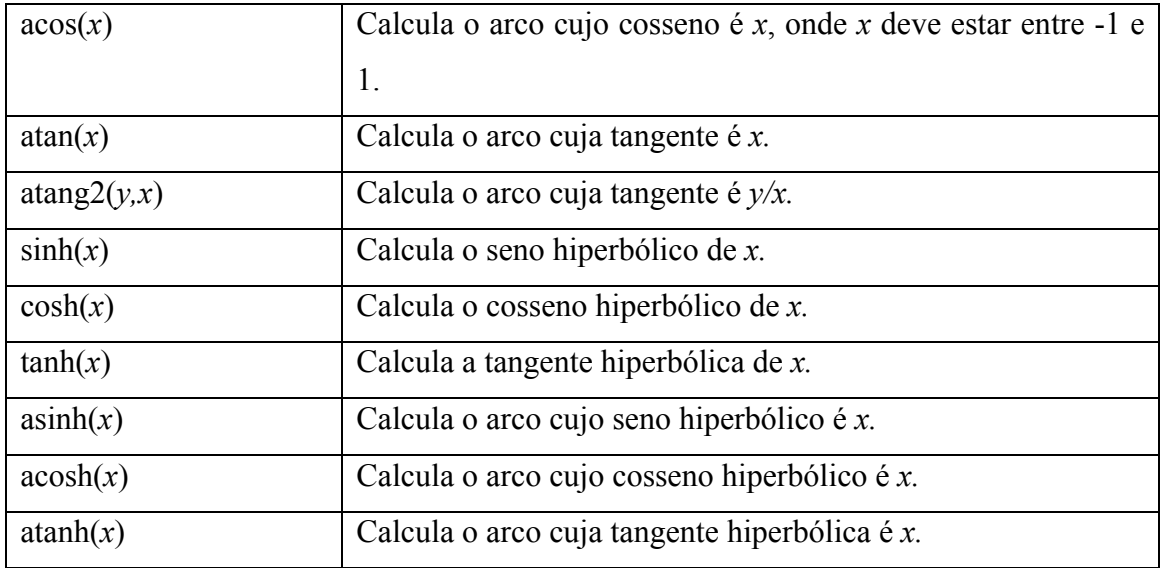

### Tabela 1.4 Funções Elementares

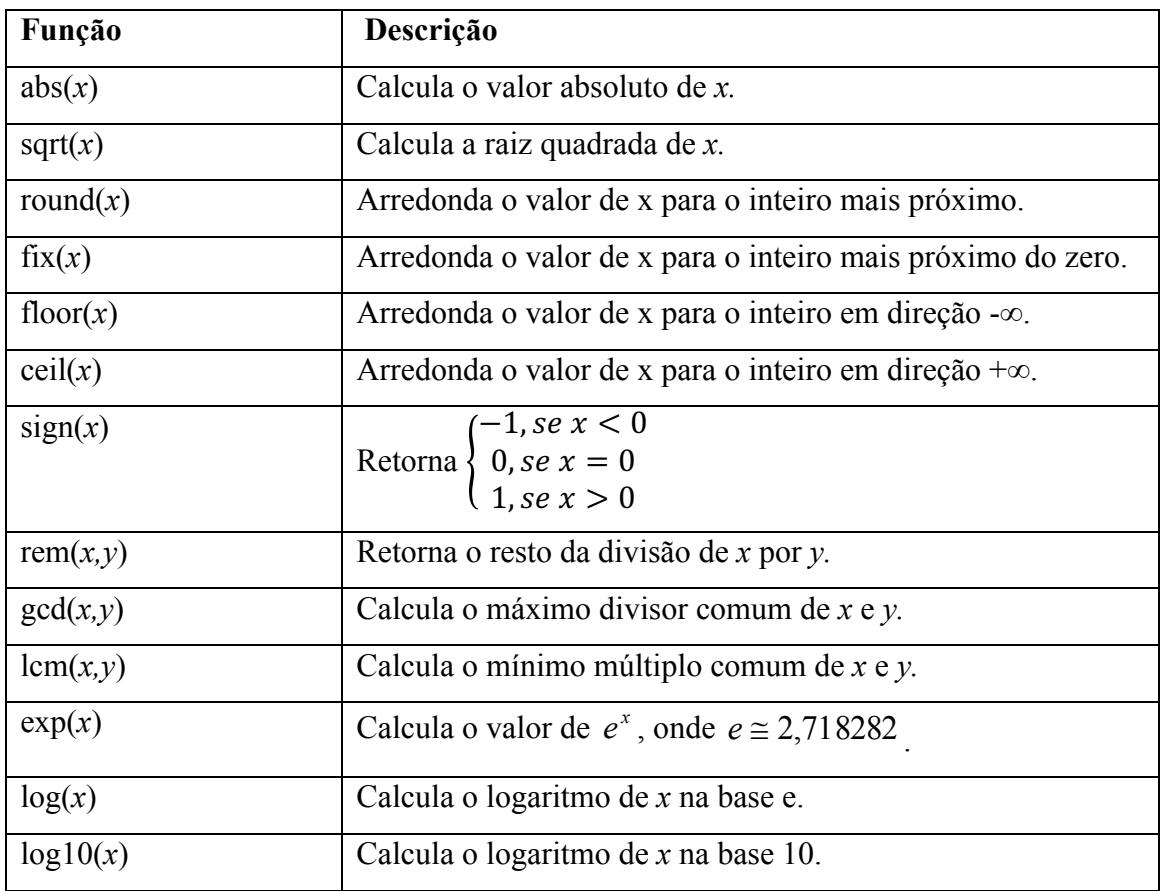

# Tabela 1.5 Funções de números complexos

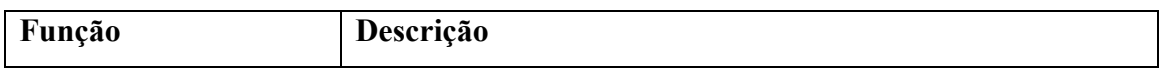

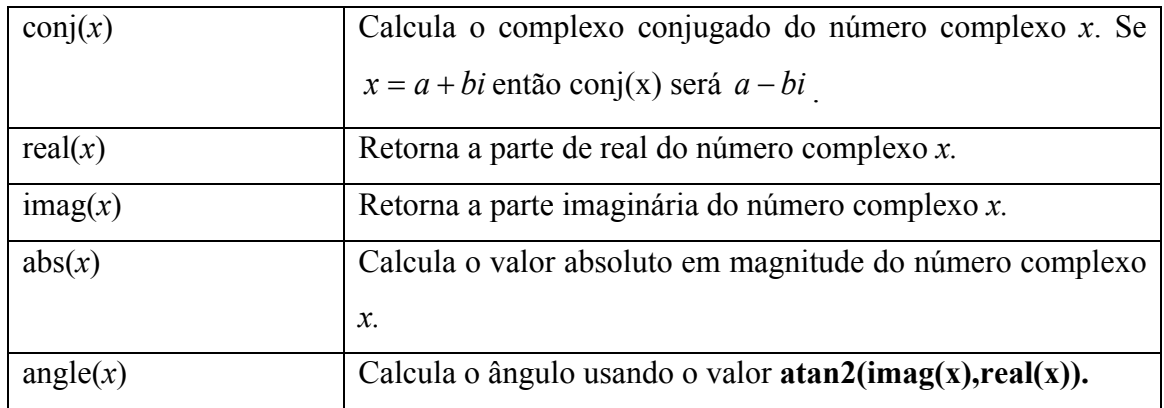

As operações com os números complexos são apresentadas na tabela 1.6. Seja  $c_1 = a_1 + b_1 i \text{ e } c_2 = a_2 + b_2 i$ .

| Operação                       | <b>Resultado</b>                                                      |
|--------------------------------|-----------------------------------------------------------------------|
| $c_1 + c_2$                    | $(a_1 + a_2) + i(b_1 + b_2)$                                          |
| $c_1-c_2$                      | $(a_1-a_2)+i(b_1-b_2)$                                                |
| $c_1.c_2$                      | $(a_1a_2-b_1b_2)+i(a_1b_2+a_2b_1)$                                    |
| $\frac{c_1}{c_2}$              | $\frac{a_1a_2+b_1b_2}{a_2^2+b_2^2}+\frac{a_2b_1-a_1b_2}{a_2^2+b_2^2}$ |
| $ c_1 $ = abs(c <sub>1</sub> ) | $\sqrt{a_1^2 + b_1^2}$                                                |

Tabela 1.6 Operações com números complexos

## **1.5 Variáveis no MATLAB**

Uma variável é formada por uma letra ou uma combinação de caracteres. Os nomes das variáveis devem ser formados por uma única palavra, conforme descrito na tabela 1.7

Tabela 1.7 Regras de construção de variável

| Regra de construção das     | <b>Exemplo</b>  |
|-----------------------------|-----------------|
| variáveis                   |                 |
| Variáveis com letras        | XX, Xx, xX e xx |
| minúsculas e maiúsculas são |                 |
| diferentes.                 |                 |

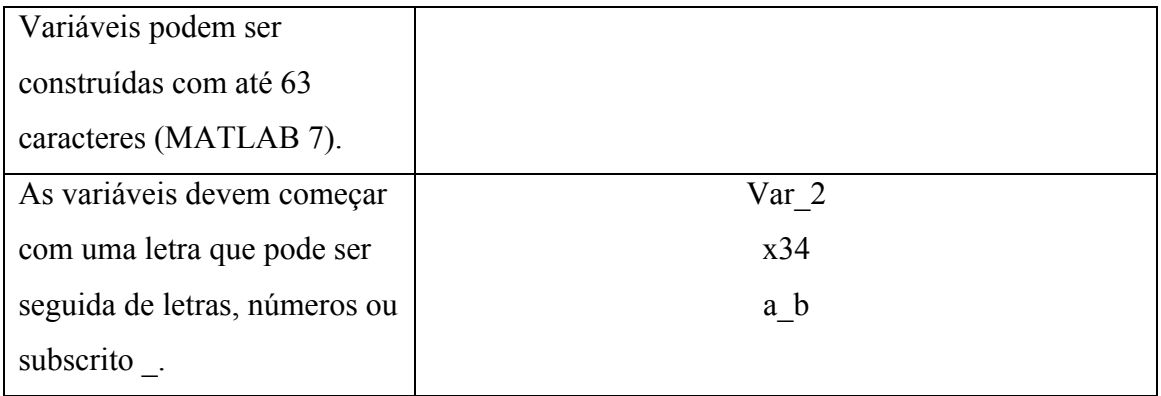

O MATLAB possui alguns nomes que são utilizados para variáveis predefinidas. Estes são apresentados na tabela 1.8.

| Variáveis predefinidas | Descrição                                               |  |
|------------------------|---------------------------------------------------------|--|
| ans                    | Variável usada para exibir os resultados.               |  |
| pi                     | Número 3,14159.                                         |  |
| eps                    | Menor número tal que, quando adicionado a 1, cria um    |  |
|                        | número maior que 1 no computador.                       |  |
| inf                    | Representa o infinito, por exemplo, ocorre nas divisões |  |
|                        | por zero.                                               |  |
| i ou j                 | Unidade imaginária $\sqrt{-1}$                          |  |
| NaN ou nan             | Significa que não é um número, por exemplo, na          |  |
|                        | divisão $0/0$ .                                         |  |
| clock                  | Representa o tempo corrente num vetor de seis           |  |
|                        | elementos contendo ano, mês, dia, hora, minuto e        |  |
|                        | segundo.                                                |  |
| date                   | Representa a data atual no seguinte formato: 06-Sep-    |  |
|                        | 2011.                                                   |  |

Tabela 1.8 Variáveis predefinidas

### **1.6 Comandos de gerenciamento**

O MATLAB possui comandos que podem ser utilizados para eliminar variáveis ou para obter informações sobre variáveis que foram criadas. Para isso a tecla Enter deve ser pressionada após digitar o comando na janela de comandos. Alguns desses comandos são descrito na tabela 1.9.

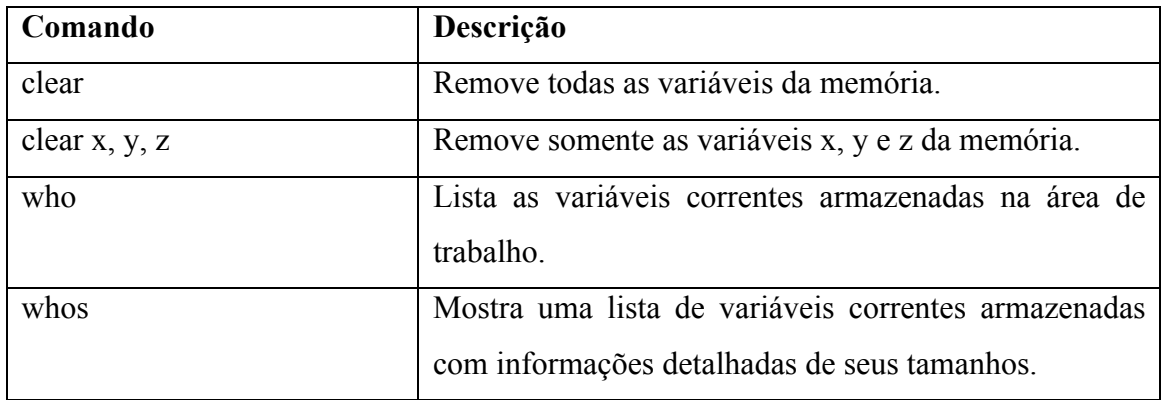

### Tabela 1.9 Comandos de gerenciamento

### **1.7 Comentários e pontuação**

| Símbolo                  | Função                                                            |  |
|--------------------------|-------------------------------------------------------------------|--|
| $\overline{\phantom{a}}$ | Separar comandos em uma mesma linha.                              |  |
| $\overline{z}$           | SE um ponto e vírgula é digitado ao final de um comando, a        |  |
|                          | impressão na tela é suprimida, mas a tarefa é realizada.          |  |
| $\frac{0}{0}$            | Todo e qualquer caractere depois do símbolo % é tomado como       |  |
|                          | comentário.                                                       |  |
|                          | Para continuar uma expressão matemática na próxima linha utiliza- |  |
|                          | se um espaço em branco e três pontos, ao final das linhas         |  |
|                          | incompletas.                                                      |  |

Tabela 1.10 Comentário e Pontuação

# **1.8 Comandos gerais**

As tabelas 1.11 até 1.14 mostram comandos gerais de ajuda, da área de trabalho e de diretórios.

| Comando  | Descrição                                           |
|----------|-----------------------------------------------------|
| help     | Lista todos os tópicos que a ajuda está disponível. |
| helpwin  | Abre a janela de ajuda interativa.                  |
| helpdesk | Abre o navegador web de ajuda.                      |

Tabela 1.11 Help Online

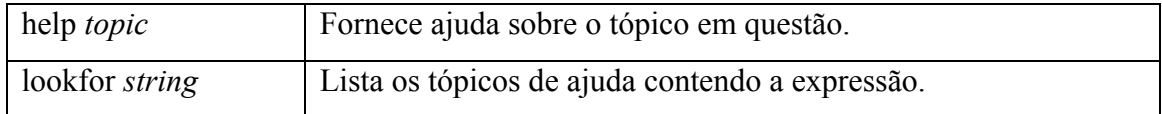

### Tabela 1.12 Informações da área de trabalho

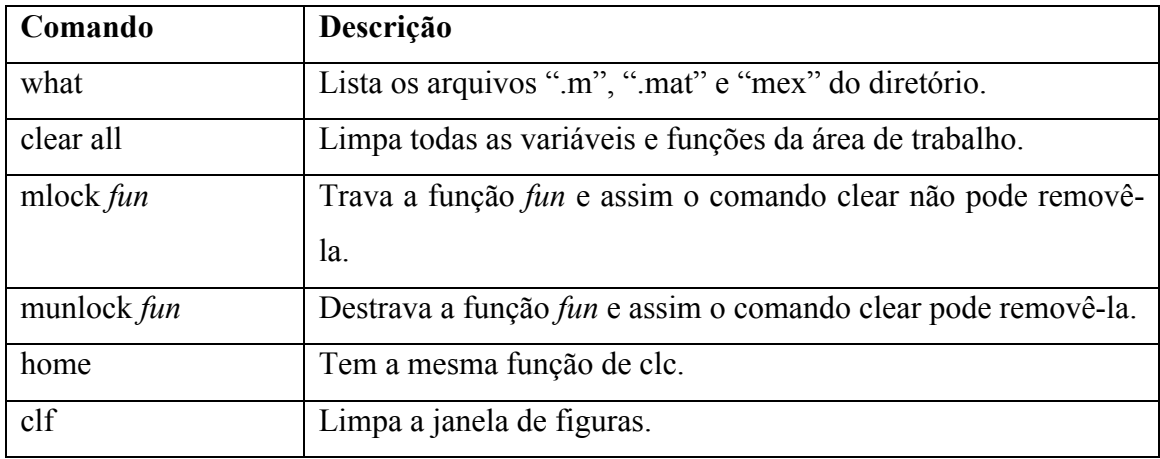

# Tabela 1.13 Informações de Diretório

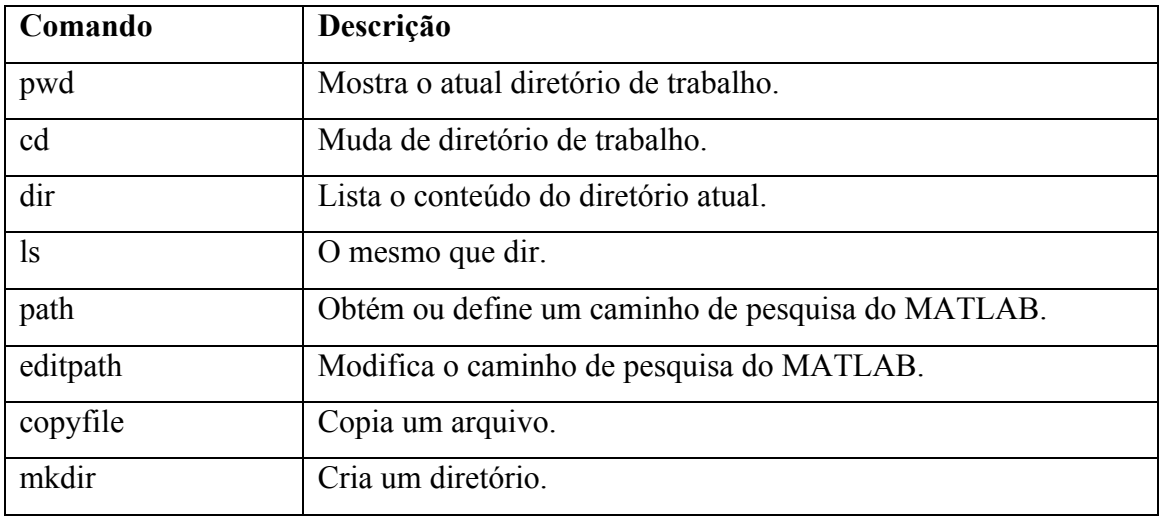

### Tabela 1.14 Informações Gerais

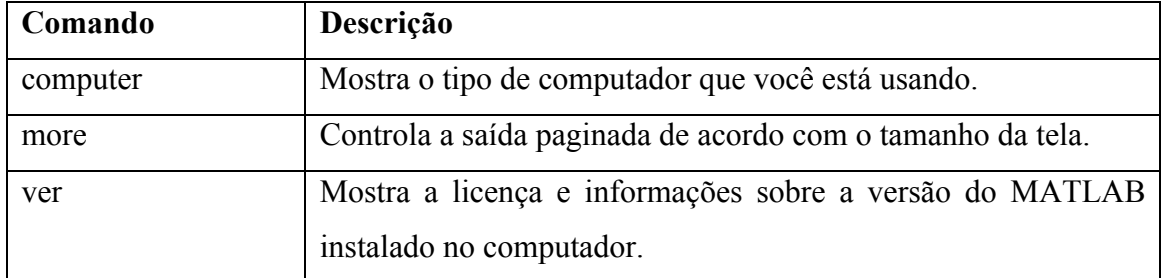

# **CAPÍTULO 2**

### **2.1 Gerando um vetor**

A tabela 2.1 apresenta algumas maneiras de construir um vetor.

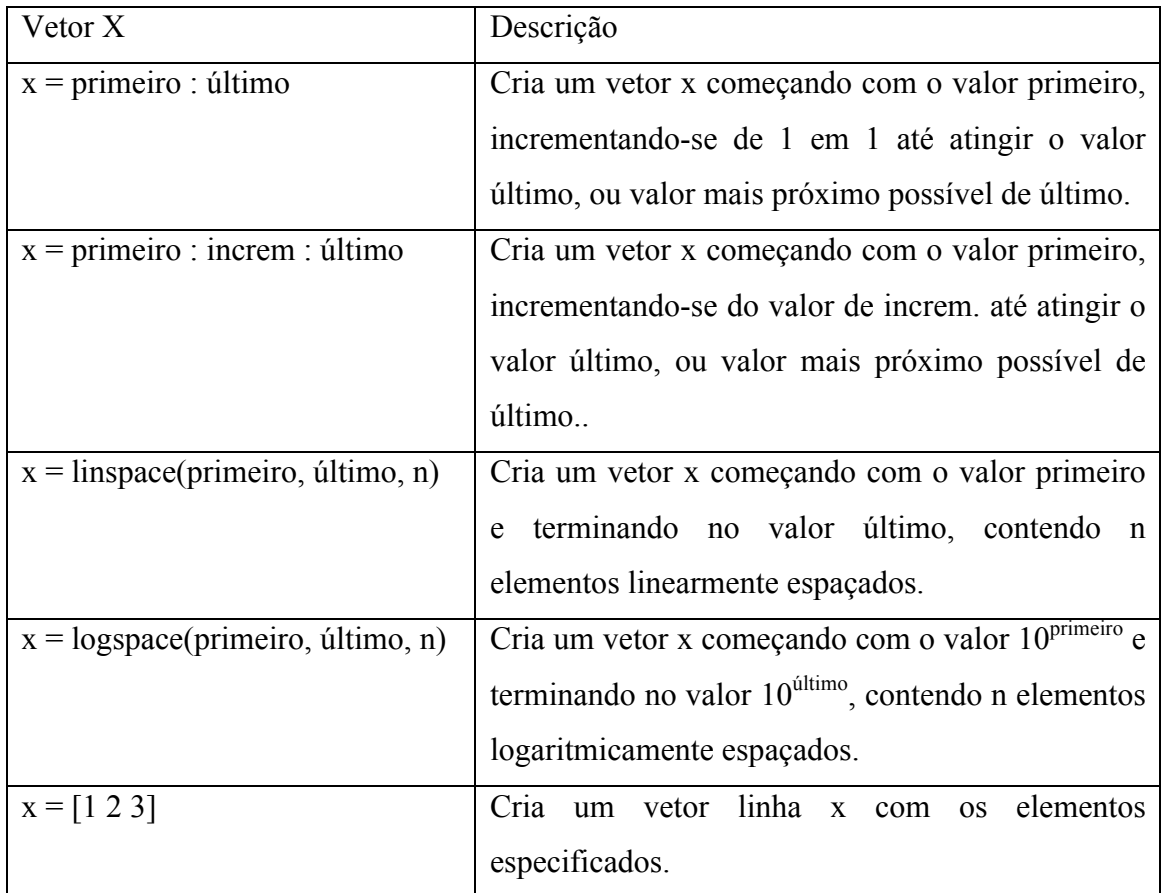

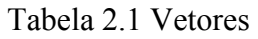

### A seguir apresentam-se alguns exemplos:

a)  $>> x=1:5$  $x = 1$  2 3 4 5 b)  $>> x=1:6.3$  $x = 1$  2 3 4 5 6 c)  $>> x=1:0.1:1.5$  $x = 1.0000$  1.1000 1.2000 1.3000 1.4000 1.5000 d) >>  $z = \text{linspace}(1, 2, 6)$  $z = 1.0000$  1.2000 1.4000 1.6000 1.8000 2.0000  $e) \gg$  z=logspace(0,2,5) z =1.0000 3.1623 10.0000 31.6228 100.0000 f)  $>> x=[1 2 3]$  $x = 1$  2 3

No último exemplo foi criado um vetor linha, pode-se criar um vetor coluna separando os elementos por ponto e vírgula ( ; ). Veja no exemplo a seguir:

$$
\Rightarrow x=[1;2;3]
$$
  

$$
x = 1
$$
  

$$
2
$$
  

$$
3
$$

Esses vetores coluna podem também ser criados a partir dos comandos utilizados anteriormente para criar os vetores linha, acompanhados do símbolo ( ' ), que é o operador de transposição. Exemplo:

 $\gg$  y=(1:0.5:2)'  $y = 1.0000$  1.5000 2.0000

### **2.2 Gerando uma Matriz**

Os elementos de cada linha da matriz são separados por espaços em branco ou vírgulas e as colunas separadas por ponto e vírgula, colocando-se colchetes em volta do grupo de elementos que formam a matriz. Veja o exemplo:

 $\gg$  A=[1 2 3; 4 5 6; 7 8 9]  $A = 1$  2 3 4 5 6 7 8 9

As linhas das matrizes também podem ser definidas através dos comandos utilizados anteriormente para se definir vetores linha. Por exemplo:

>> A=[1:3;linspace(4,6,3);7:1:9]  $A = 1$  2 3 4 5 6 7 8 9

### **2.3 Endereçamento de vetores e matrizes**

No MATLAB, cada um dos elementos de um vetor pode ser acessado através de seu índice que identifica cada uma das colunas. Por exemplo:

x(:) – refere-se a todos os elementos do vetor x. x(m:n) – refere-se aos elementos m até n do vetor x.

Por exemplo:

 $x=[2 5 -8 7 6 -4 1]$  $y=x(2:5)$  $y = 5 -8$  7 6

A tabela 2.2 apresenta como usar o endereçamento em matrizes.

| Comando | Descrição                                                                  |
|---------|----------------------------------------------------------------------------|
| A(:,n)  | Refere-se aos elementos de todas as linhas da coluna <i>n</i> da matriz A. |
| A(n, :) | Refere-se aos elementos de todas as colunas da linha <i>n</i> da matriz A. |

Tabela 2.2 Endereçamento de matrizes

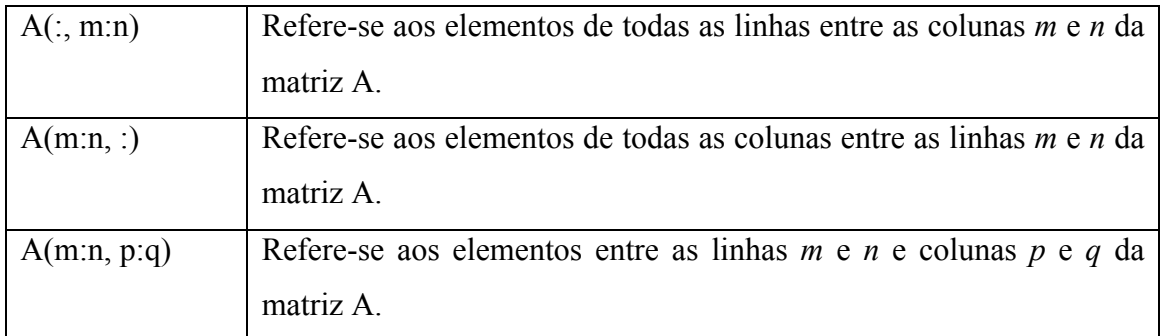

### **2.4 Operações com Vetores**

Sejam os vetores  $a = [a_1 a_2 ... a_n]$ ,  $b = [b_1 b_2 ... b_n]$  e c um escalar. A tabela 2.3 apresenta as operações básicas entre vetores. Tais operações só são possíveis quando estes tiverem o mesmo tamanho e orientação (linha ou coluna).

| Operação               | <b>Expressão</b> | <b>Resultado</b>                                                |
|------------------------|------------------|-----------------------------------------------------------------|
| Adição escalar         | $a + c$          | $ a_1 + c \, a_2 + c \,  \, a_n + c $                           |
| Adição vetorial        | $a + b$          | $ a_1 + b_1 \mid a_2 + b_2 \mid a_n + b $                       |
| Multiplicação escalar  | $a * c$          | $[a_1 * c \quad a_2 * c \quad a_n * c]$                         |
| Multiplicação vetorial | $a.*b$           | $ a_1 * b_1 \, a_2 * b_2 \,  \, a_n * b $                       |
| Divisão                | a/b              | $ a_1/b_1 \quad a_2/b_2 \quad a_n/b $                           |
| Potenciação            | $a^{\wedge}c$    | $[a_1^{\wedge}c \quad a_2^{\wedge}c \quad a_n^{\wedge}c]$       |
|                        | $c^{\wedge} a$   | $c^{\lambda}a_1$ $c^{\lambda}a_2c^{\lambda}a_n$                 |
|                        | $a^{\wedge}b$    | $ a_1^{\wedge}b_1 \quad a_2^{\wedge}b_2 \quad a_n^{\wedge}b_n $ |

Tabela 2.3 Operações com vetores

### **2.5 Operações com Matrizes**

### **2.5.1 Transposta**

O caractere apóstrofo, " ' " , indica a transposta de uma matriz. Veja o exemplo abaixo:

 $\gg$  A=[1 2 3; 4 5 6; 7 8 9]

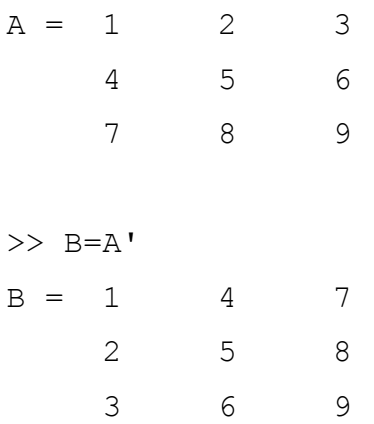

### **2.5.2 Adição e Subtração**

A adição (+) e subtração (-) de matrizes são realizadas elemento a elemento, por isso só são realizadas se as matrizes tiverem a mesma dimensão.

Exemplos:

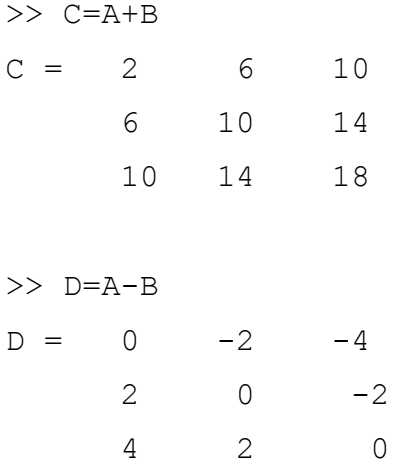

#### **2.5.3 Multiplicação**

A multiplicação de matrizes é indicada por "\*". A multiplicação A\*B é definida somente se o número de linhas de A for igual ao número de colunas de B.

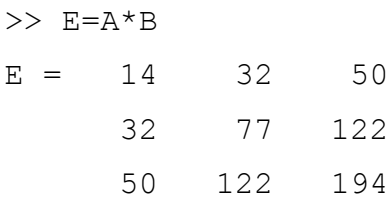

Pode-se também multiplicar matrizes por escalares, como no exemplo abaixo:  $>> F=0.5*E$ 

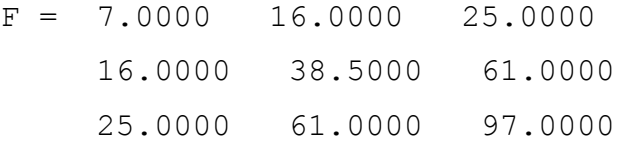

Além da multiplicação matricial e escalar, podemos ter a multiplicação elemento por elemento de matrizes de mesma dimensão. Esse tipo de operação é feita utilizandose um ponto ( . ) antes do operador de multiplicação ( \* ). Ou seja, se A e B são matrizes definidas por A=[ $a_{11} a_{12} ... a_{1n}$ ;  $a_{21} a_{22} ... a_{2n}$ ; ...;  $a_{m1} a_{m2} ... a_{mn}$ ] e B=[ $b_{11} b_{12} ...$  $b_{1n}$ ;  $b_{21} b_{22}$  ...  $b_{2n}$ ; ...;  $b_{m1} b_{m2}$  ...  $b_{mn}$ ], então A.\*B = $a_{ii}$ \* $b_{ii}$ .

>> A.\*B

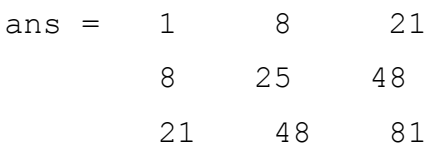

#### **2.5.4 Divisão**

Existem dois símbolos para divisão de matrizes no MATLAB " / " que representa a divisão matricial a direita e " \ " que representa a divisão matricial a esquerda. Se A é uma matriz quadrada não singular, então A\B e B/A correspondem respectivamente à multiplicação à esquerda e à direita da matriz B pela inversa da matriz A, ou seja,  $inv(A)^*B e B^*inv(A)$ .

Assim como na multiplicação, também existe a divisão elemento por elemento de matrizes, definida de forma similar. Por exemplo,  $A/B = a_{ij}/b_{ij}$  e  $A \cdot B = a_{ij}/b_{ij}$ .

#### **2.5.5 Potenciação**

A expressão *An* representa a matriz A elevada a n-ésima potência, onde A é uma matriz quadrada e *n* um escalar. Se *n* é um inteiro maior do que um, a exponenciação é computada como múltiplas multiplicações. Por exemplo:

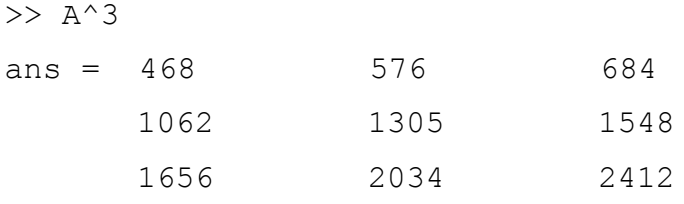

No caso da exponenciação elemento a elemento, tem-se: A.^B =  $a_{ij}^{i}$  bij, onde A e B possuem a mesma dimensão. Da mesma forma, a exponencial de uma matriz por em escalar *c* é dada por: A.^c =  $a_{ij}$ <sup>c</sup>.

### **2.6 Álgebra Linear**

### **2.6.1 Determinante**

Seja A uma matriz. O comando **det(A)** retorna o determinante da matriz A. Por exemplo:

 $>> A=[1 2; 3 4]$  $A = 1 2$  3 4  $\gg$  det(A) ans  $= -2$ 

### **2.6.2 Matriz Inversa**

A matriz B é a inversa de A, quando as duas matrizes são multiplicadas e o produto é a matriz identidade. O comando **inv(A)** retorna a matriz inversa da matriz A.

 $\gg$  B=inv(A)  $B = -2.0000$  1.0000 1.5000 -0.5000

#### **2.6.3 Auto vetores e Auto valores**

O MATLAB determina os autovalores e autovetores da matriz A. O comando **eig(A)** calcula um vetor coluna contendo os autovalores de A. O comando **[Q,d] = eig(A)** calcula uma matriz quadrada Q contendo os autovetores de A como colunas e uma matriz quadrada d contendo os autovalores de A na diagonal.

Exemplo:

 $\gg$  eig(A) ans =  $-0.3723$ 5.3723

 $\gg$  [Q,d]=eig(A)

$$
Q = -0.8246 -0.4160
$$
  
0.5658 -0.9094  

$$
d = -0.3723
$$
0  
0  
5.3723

#### **2.6.4 Fatoração triangular superior-inferior (LU)**

A fatoração triangular expressa uma matriz quadrada como produto de duas matrizes triangulares, sendo uma matriz triangular inferior e outra matriz triangular superior. O comando **[L,U] = lu(A)** expressa uma matriz triangular inferior L e uma matriz triangular superior U, tal que o produto de L por U é igual a matriz A.

```
>> [L, U] = lu(A)L = 0.3333 1.0000 1.0000 0
U = 3.0000 4.00000.6667
```
#### **2.6.5 Fatoração QR**

O método de fatoração QR da matriz A expressa um par de matrizes Q e R tais que Q é ortogonal e R é triangular superior. O produto de Q por R é igual a matriz A. O comando  $[Q,R] = qr(A)$  encontra tais matrizes  $Q e R$ .

>> 
$$
[Q, R] = qr(A)
$$
  
\n $Q = -0.3162 -0.9487$   
\n $-0.9487 -0.3162$   
\nR = -3.1623 -4.4272  
\n0 -0.6325

Se a matriz A é *m x n*, então Q será *m x m* e R será *m x n*.

### **2.6.6 Decomposição em valores singulares (SVD)**

A decomposição em valores singulares decompõe a matriz A em um produto de três matrizes tal que A= USV, onde U e V são matrizes ortogonais e S é uma matriz diagonal. Os valores da diagonal da matriz S são chamados valores singulares. Para este tipo de fatoração utiliza-se o comando **[U,S,V] = svd(A).**

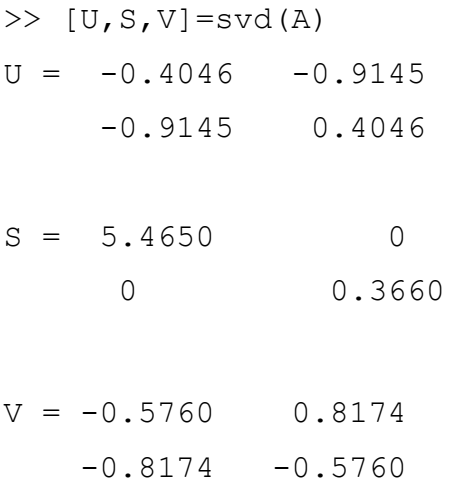

O comando **svd(A)** retorna os elementos da diagonal de S, que são os valores singulares de A.

### **2.7 Funções de gerenciamento de matrizes e vetores**

Algumas funções para gerenciamento de manipulações de matrizes são descritas na tabela 2.4.

| Função    | Descrição                                             | <b>Exemplo</b>  |
|-----------|-------------------------------------------------------|-----------------|
| length(A) | Retorna o número de elementos de $  >> A = [1 3 6 0]$ |                 |
|           | um vetor A.                                           | $\gg$ length(A) |
|           |                                                       | ans $=$ 4       |

Tabela 2.4 Funções de gerenciamento

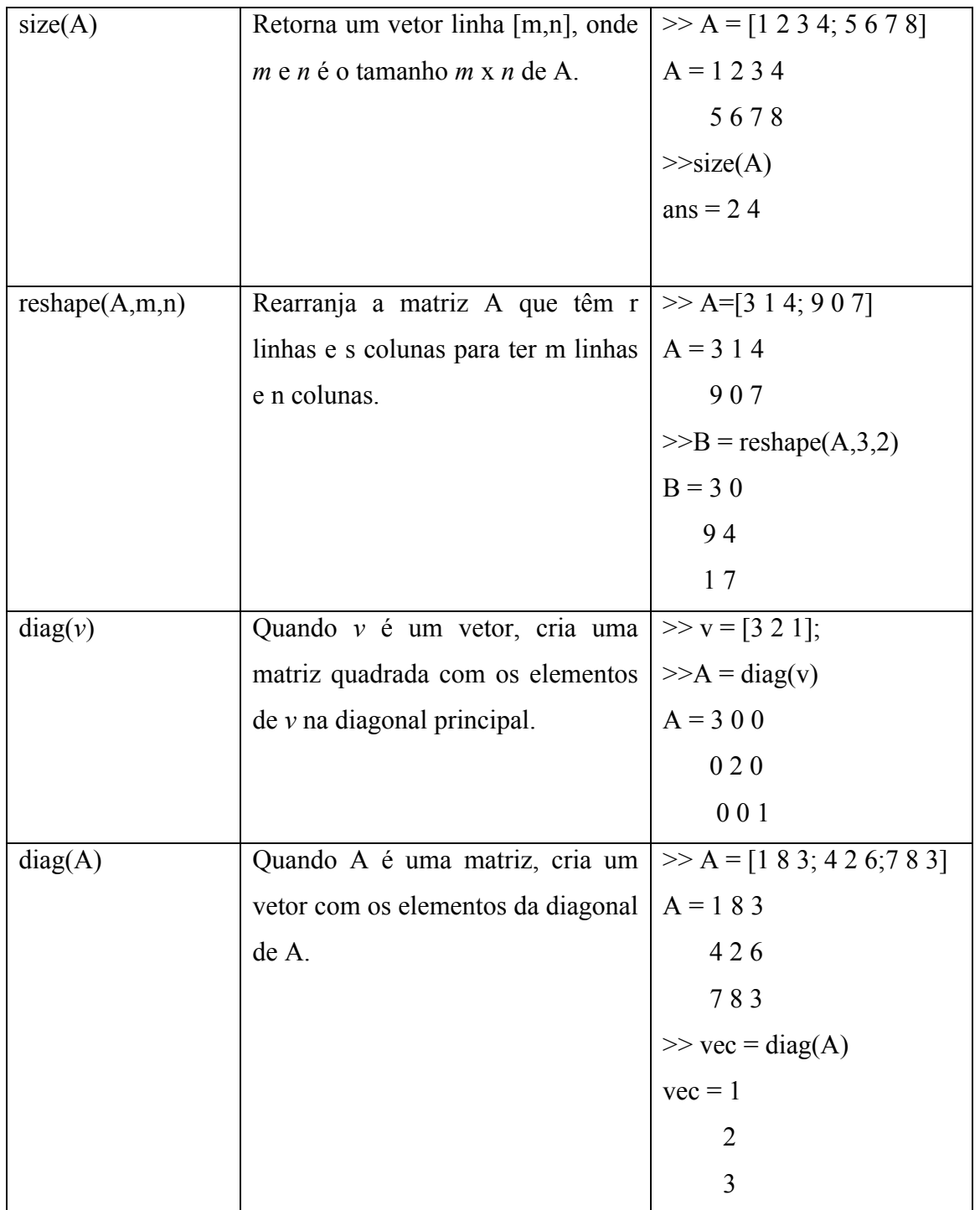

### **2.8 Análise de Dados de Vetores e Matrizes**

A tabela 2.5 apresenta algumas funções de análise de matrizes e vetores.

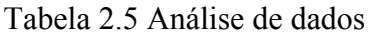

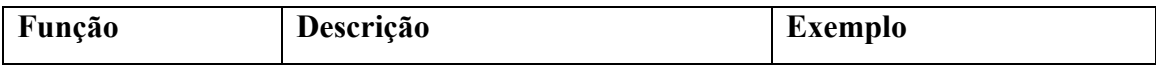

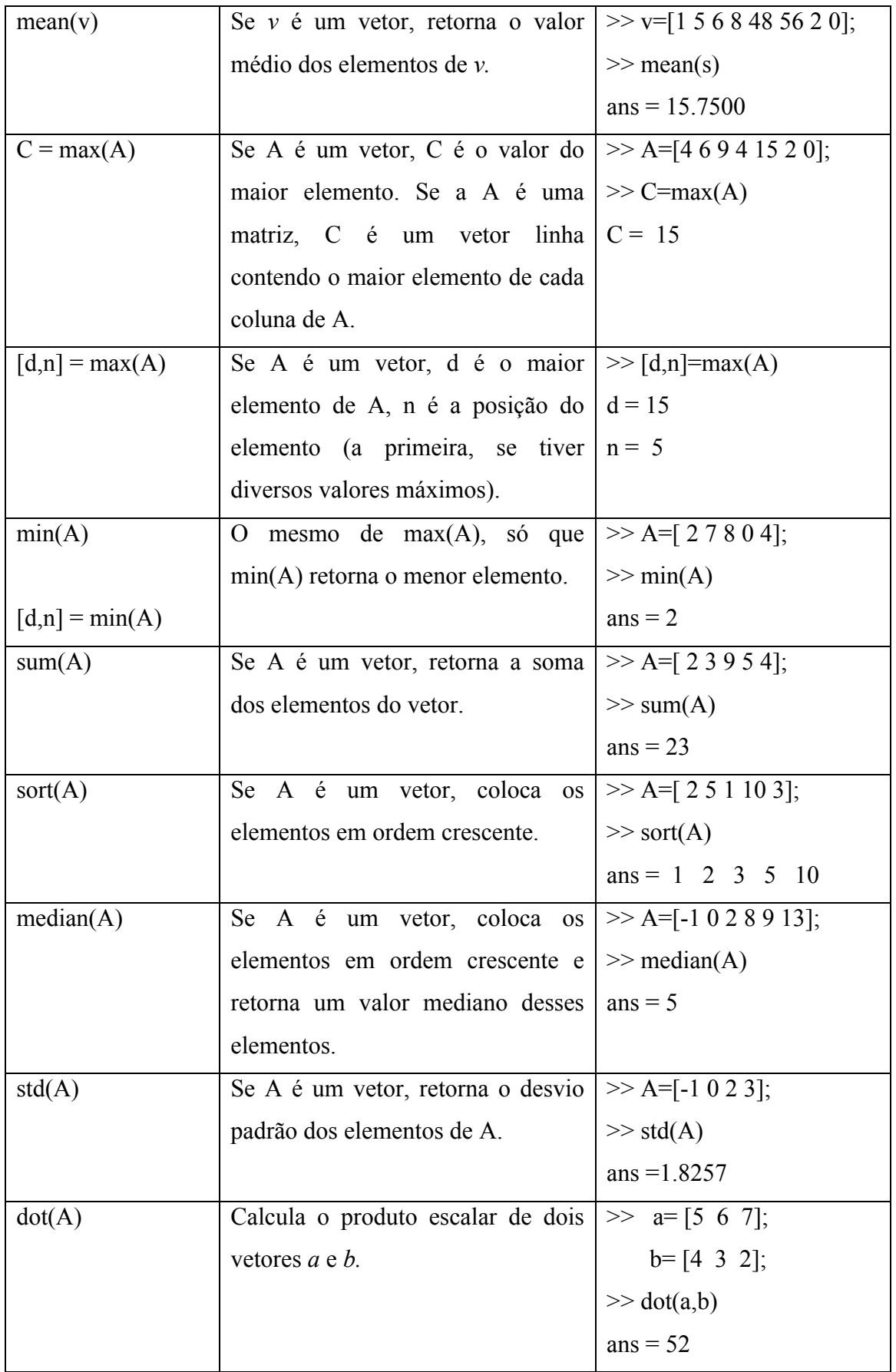

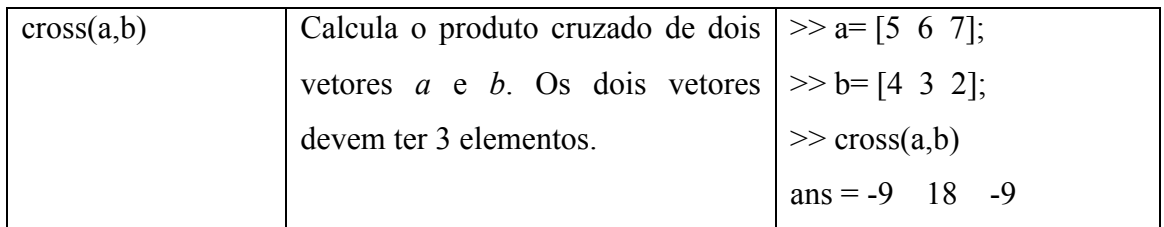

### **2.9 Gerando Números Randômicos**

Cria uma matriz de elementos pseudo-aleatórios com distribuição uniforme entre 0 e 1, dados os números de linhas e colunas. Alguns comandos são apresentados na tabela 2.6.

| Comando      | Descrição                                         | <b>Exemplo</b>                    |  |
|--------------|---------------------------------------------------|-----------------------------------|--|
| rand $(1,n)$ | linha<br>de<br>Gera<br>vetor<br>n<br>um           | $\gg$ a = rand(1,3)               |  |
|              | números<br>elementos,<br>com                      | $a =$                             |  |
|              | randômicos entre 0 e 1.                           | 0.8147 0.9058<br>0.1270           |  |
| rand $(n)$   | Gera uma matriz $n \times n$ , com                | $\gg$ b= rand(3)                  |  |
|              | números randômicos entre 0 e 1.                   | $b =$                             |  |
|              |                                                   | 0.2785<br>0.9649<br>0.9134        |  |
|              |                                                   | 0.6324<br>0.5469<br>0.1576        |  |
|              |                                                   | 0.0975<br>0.9575<br>0.9706        |  |
| rand(m,n)    | Gera uma matriz $m \times n$ , com                | $\gg$ c=rand(2,3)                 |  |
|              | números randômicos entre 0 e 1.                   | $c =$                             |  |
|              |                                                   | 0.8003<br>0.4218<br>0.9572        |  |
|              |                                                   | 0.1419<br>0.9157<br>0.4854        |  |
| random(m)    | vetor linha com<br>Gera<br>um<br>$\boldsymbol{n}$ | $\gg$ randperm(5)                 |  |
|              | elementos que são permutações                     | $ans =$                           |  |
|              | randômicas dos inteiros de 1 até <i>n</i> .       | $\mathcal{E}$<br>1<br>2<br>5<br>4 |  |

Tabela 2.6 Números randômicos

### **2.10 Funções Polinomiais**

Um polinômio  $f(x) = a_n x^n + a_{n-1} x^{n-1} + \dots + a_2 x^2 + a_1 x + a_0$ 2  $f(x) = a_n x^n + a_{n-1} x^{n-1} + \dots + a_2 x^2 + a_1 x + a_0$ é interpretado no MATLAB como um vetor, começando com o termo de maior grau,  $[a_n \ a_{n-1} \ ... \ a_2 \ a_1 \ a_0].$ Por exemplo:

 $f(x) = 3x^4 + 5x^3 + 7x + 3$  $\gg$  f=[3 5 0 7 3]  $f = 3$  5 0 7 3

Assim, listam-se na tabela 2.7 algumas funções que trabalham com polinômios.

| Função  | Descrição                          | <b>Exemplo</b> $f(x) = x^2 + 5x + 6$ , |
|---------|------------------------------------|----------------------------------------|
|         |                                    | $g(x) = 2x + 4$                        |
| roots   | Retorna um vetor linha com as      | $>> f=[1 5 6];$                        |
|         | raízes do polinômio de entrada.    | $\gg$ roots(f)                         |
|         |                                    | $ans = -3.0000$                        |
|         |                                    | $-2.0000$                              |
| polyval | Retorna o valor ou a imagem de     | $\gg$ polyval(f,2)                     |
|         | um polinômio, dados                | ans $= 20$                             |
|         | respectivamente o polinômio e o    | Ou seja, $1(2)^{2} + 5(2) + 6 = 20$    |
|         | valor de sua variável              |                                        |
|         | independente.                      |                                        |
| poly    | Cria um polinômio a partir de um   | $\gg$ poly([-3 -2])                    |
|         | vetor de entrada contendo suas     | $ans = 1$ 5 6                          |
|         | raízes.                            |                                        |
| conv    | Multiplica, de forma distributiva, | $\gg$ conv(f,g)                        |
|         | dois polinômios. (mas não dois     | ans = 2 14 32<br>24                    |
|         | vetores)                           |                                        |
| deconv  | Divide dois polinômios.            | $\gg$ deconv(f,g)                      |
|         |                                    | $ans = 0.5000$<br>1.5000               |

Tabela 2.7 Funções polinomiais

#### **2.11 Expressões Simbólica**

No MATLAB, é possível manipularmos expressões que além de números e variáveis numéricas, contêm também variáveis simbólicas. Para definir as variáveis simbólicas, utiliza-se o comando *syms.*

Por exemplo:

>> syms x

Uma vez definido que a variável x é uma variável simbólica, podemos definir expressões que envolvem esta variável.

Por exemplo:

```
>> syms x
>> f = 3*x^2+5*x-3;\gg q=2*x+1;
>> f+g
ans = 3*x^2+7*x-2\Rightarrow f-q
ans = 3*x^2+3*x-4>> f*g
ans =(3*x^2+5*x-3) *(2*x+1)
```
Aqui pode-se usar o comando *expand* para obter o resultado da expressão.

```
>> expand(ans)
ans =6*x^3+13*x^2-x-3>> f/\alphaans =(3*x^2+5*x-3)/(2*x+1)
>> expand(ans)
ans = 3/(2*x+1)*x^2+5/(2*x+1)*x-3/(2*x+1)
```
O MATLAB pode realizar operações mais avançadas sobre expressões simbólicas. A função *compose* calcula a composição das funções f(x) e g(x) em f(g(x)), a função *finverse* encontra a inversa funcional de uma expressão e a função *subs* substitui uma variável por um número (ou por outra variável) em uma expressão. A tabela 2.8 resume algumas das manipulações com expressões algébricas.

| Função            | Descrição                        | <b>Exemplo</b>              |
|-------------------|----------------------------------|-----------------------------|
| diff(f)           | Calcula a derivada de f          | $\gg$ f=3*x^2+5*x-3;        |
|                   |                                  | $\gg$ diff(f)               |
|                   |                                  | ans $=6*x+5$                |
| int(f)            | Calcula a integral indefinida de | $\gg$ int(f)                |
|                   | f.                               | ans = $x^3 + 5/2*x^2 - 3*x$ |
| compose $(f,g)$   | Determina a composta $f(g(x))$ . | $\gg$ compose(f,g)          |
|                   |                                  | ans = $3*(2*x+1)^2+10*x+2$  |
| expand(expres)    | Expande uma expressão.           | $\gg$ h=(x-1)^2;            |
|                   |                                  | $\gg$ expand(h)             |
|                   |                                  | ans $=x^2-2*x+1$            |
| finverse(g)       | Determina a função inversa de g. | $\gg$ finverse(g)           |
|                   |                                  | ans = $-1/2+1/2*x$          |
| pretty(expres)    | Escreve uma expressão expres     | $\gg$ pretty(g)             |
|                   | de forma mais bonita.            |                             |
|                   |                                  | $2x+1$                      |
| simple(expres)    | Procura encontrar uma<br>forma   |                             |
|                   | mais simples de escrever uma     |                             |
|                   | expressão.                       |                             |
| simplify (expres) | Simplifica a expressão.          |                             |

Tabela 2.8 Manipulações Simbólicas

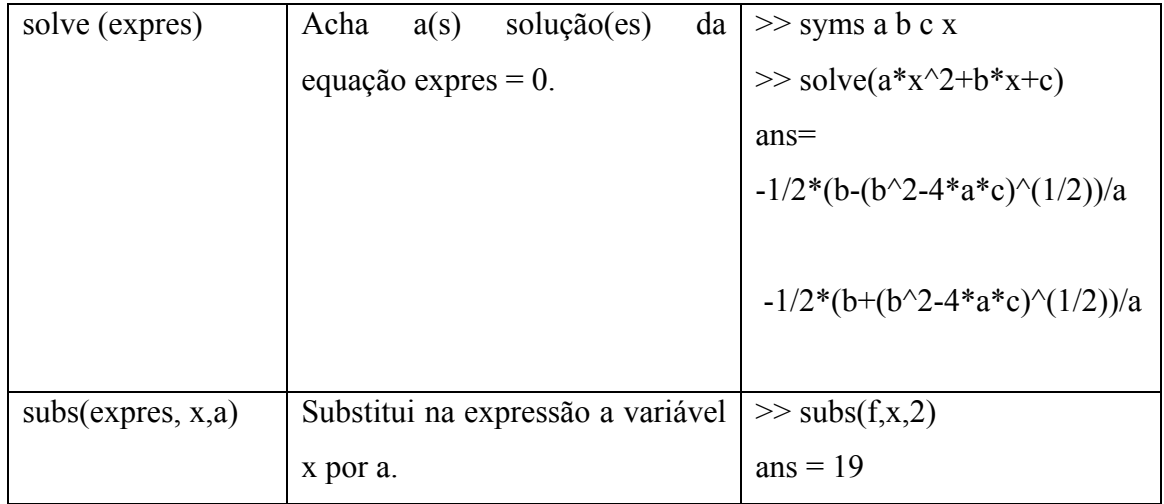

Outras funções utilizando manipulações simbólicas podem ser encontradas digitando *help symbolic* na janela de comandos.

# **CAPÍTULO 3**

### **3.1 Gráficos**

O MATLAB é um software muito eficiente na criação e manipulação de gráficos, apresentando diversas funções que auxiliam essas operações. Podem ser confeccionados gráficos bidimensionais, tridimensionais, malhas e superfícies.

### **3.1.1 Gráficos bidimensionais**

O comando básico para plotar um gráfico bidimensional simples é:

**plot**(valores de x, valores de y, opção de estilo)

Os valores de x e de y são vetores contendo as coordenadas x-y de pontos do gráfico. As opções de estilo são as especificações de cor, estilo de linha e marcador de pontos. A tabela 3.1 apresenta estes estilos.

Tabela 3.1 Cor, estilo de linha e opções de marcadores

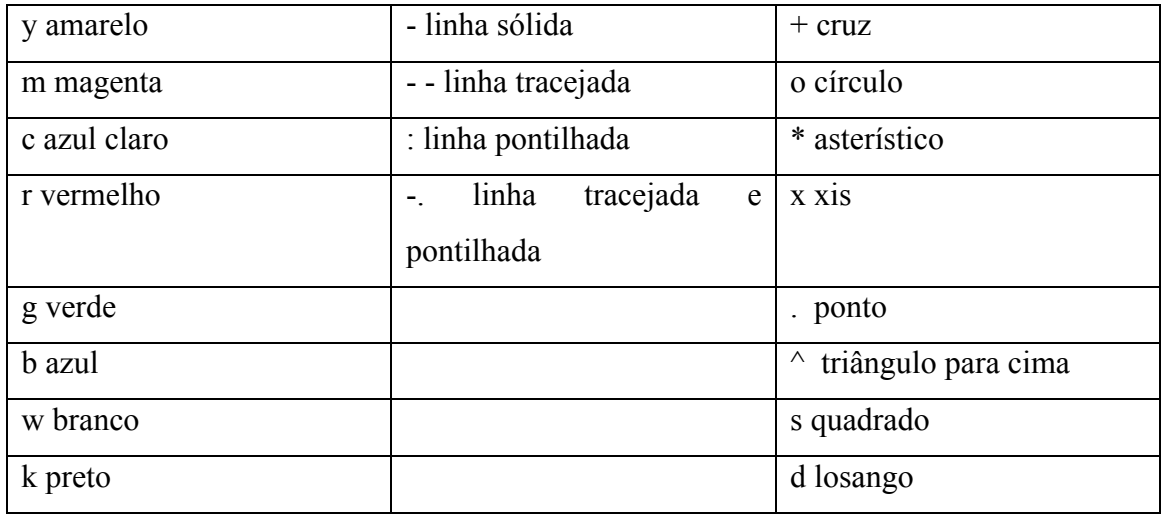

Existem várias funções especializadas em plotar gráficos bidimensionais no MATLAB. A tabela 3.2 apresenta algumas delas:

| Função   | Descrição                                      |
|----------|------------------------------------------------|
| area     | Cria um gráfico com área preenchida            |
| bar      | Cria um gráfico de barras                      |
| barh     | Cria um gráfico de barras horizontais          |
| comet    | Faz um plano de animação bidimensional         |
| compass  | Cria um gráfico de setas para números          |
|          | complexos                                      |
| contour  | Cria um gráfico de contorno                    |
| contourf | Cria um gráfico de contorno preenchido         |
| errorbar | Cria um gráfico e coloca barras de erros       |
| feather  | Cria um gráfico de setas                       |
| fill     | Desenha polígonos da cor especificada          |
| fplot    | Plota funções de uma única variável            |
| hist     | Faz histogramas                                |
| loglog   | Cria gráfico com escala logarítmica nas        |
|          | coordenadas x-y                                |
| pareto   | ordem<br>gráfico<br>barras<br>Cria<br>de<br>em |
|          | decrescente                                    |
| pcolor   | Faz um gráfico pseudo colorido de matriz       |

Tabela 3.2 Comandos de gráficos

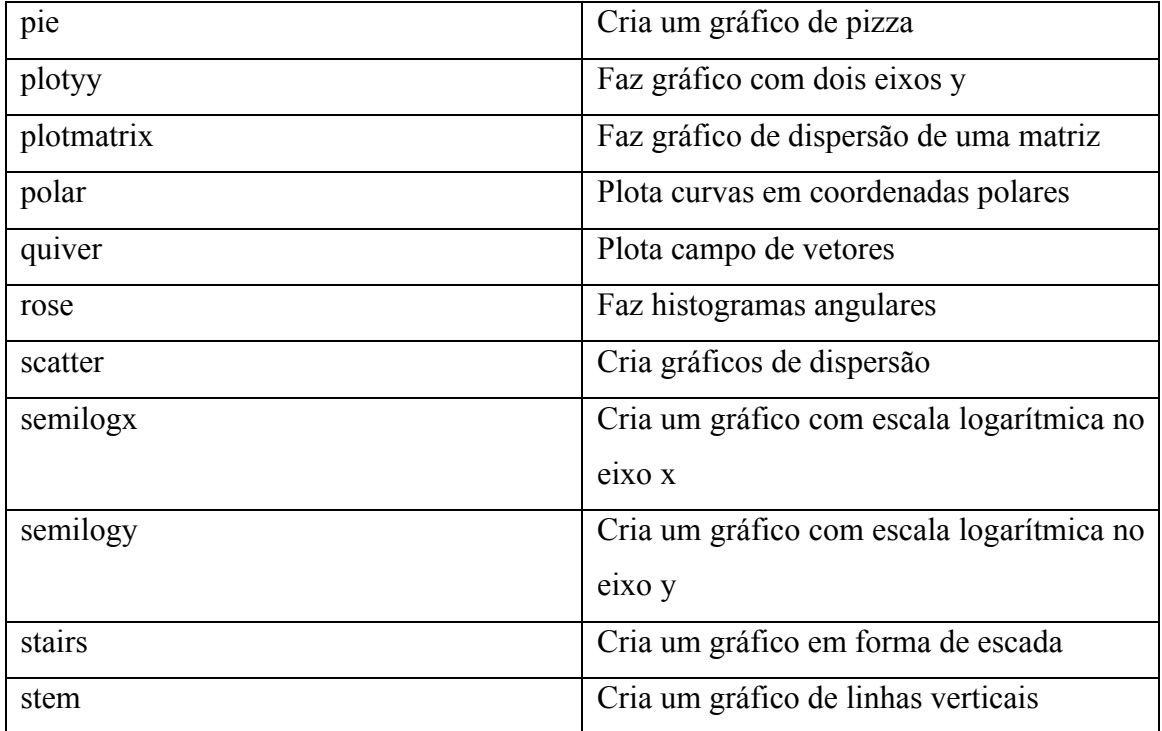

No MATLAB existem três maneiras de criar gráficos em sobreposições: o comando *plot*, o comando *hold* e o comando *line*.

Por exemplo: Plotar 
$$
y_1 = \text{sen}(t)
$$
;  $y_2 = t e$ 

\n $y_3 = t - \frac{t^3}{3!} + \frac{t^5}{5!} + \frac{t^7}{7!}$ ;  $0 \leq t \leq 2\pi$ 

a) Comando plot

>> plot(t, y1, t, y2, '-', t, y3, 'o') >> xlabel('t') >> ylabel('sen(t) aproximação')

```
>>legend('sen(t)',linear aprox', 'aprox 4º ordem')
```
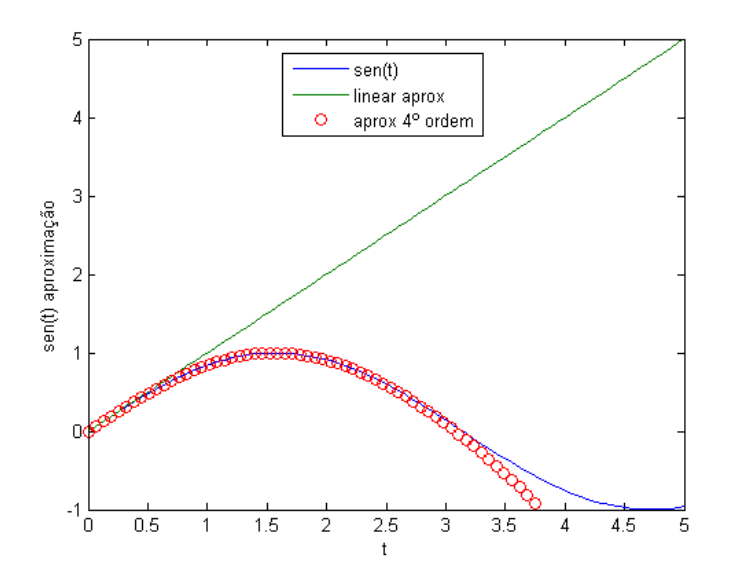

```
b) comando hold
```

```
>> plot(t,y1, 'linewidth',2)
>> hold on
>> plot(t,y2,'-')
\gg plot(t,y3,'o')
\gg axis([0 5 -1 5])
>> xlabel('t')
>> ylabel('sen(t) aproximação')
>>legend('sen(t)',linear aprox', 'aprox 4º ordem')
>> hold off
```
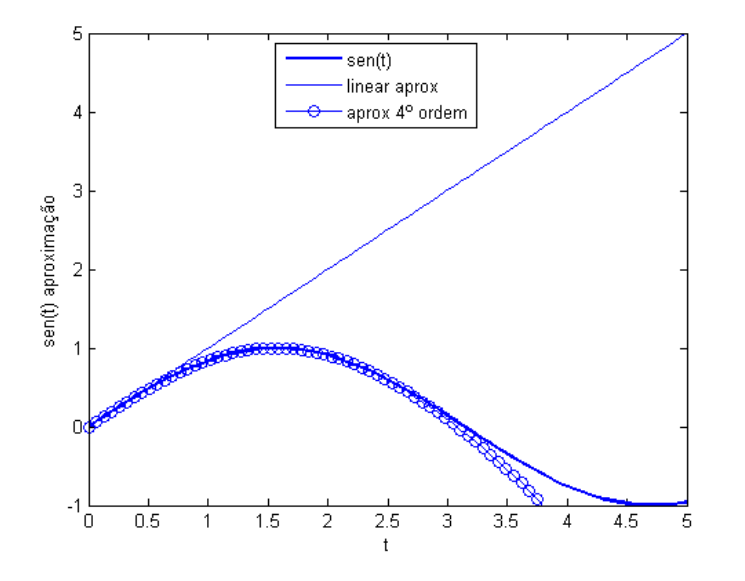

c) comando line

```
>> plot(t,y1,'linewidth',2)
>> line(t, y2, 'linestyle', '-')
\gg line(t, y3, 'marker', 'o')
\gg axis ([0 5 -1 5])
>> xlabel('t')
>> ylabel('sin(t) approximation')
>> legend('sin(t)', 'linear approx', '7th order approx')
    5
```
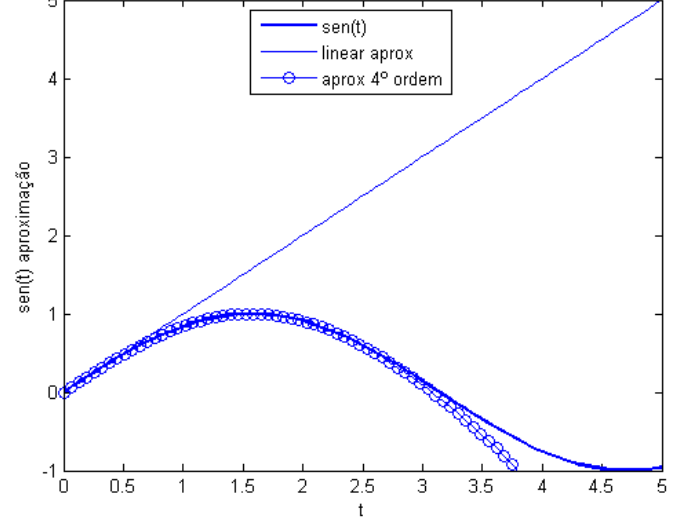

### **3.1.2 Gráficos tridimensionais**

A tabela 3.3 apresenta alguns comandos para plotar gráficos tridimensionais e de contorno.

| Comando            | Descrição                            |
|--------------------|--------------------------------------|
| plot <sub>3</sub>  | Plota um gráfico no espaço 3D        |
| fill3              | Desenha um polígono 3D               |
| comet <sub>3</sub> | Plota um 3D uma trajetória de cometa |
| contour            | Plota um gráfico de contorno 2D      |
| contour3           | Plota um gráfico de contorno 3D      |

Tabela 3.3 Comandos de gráficos 3D

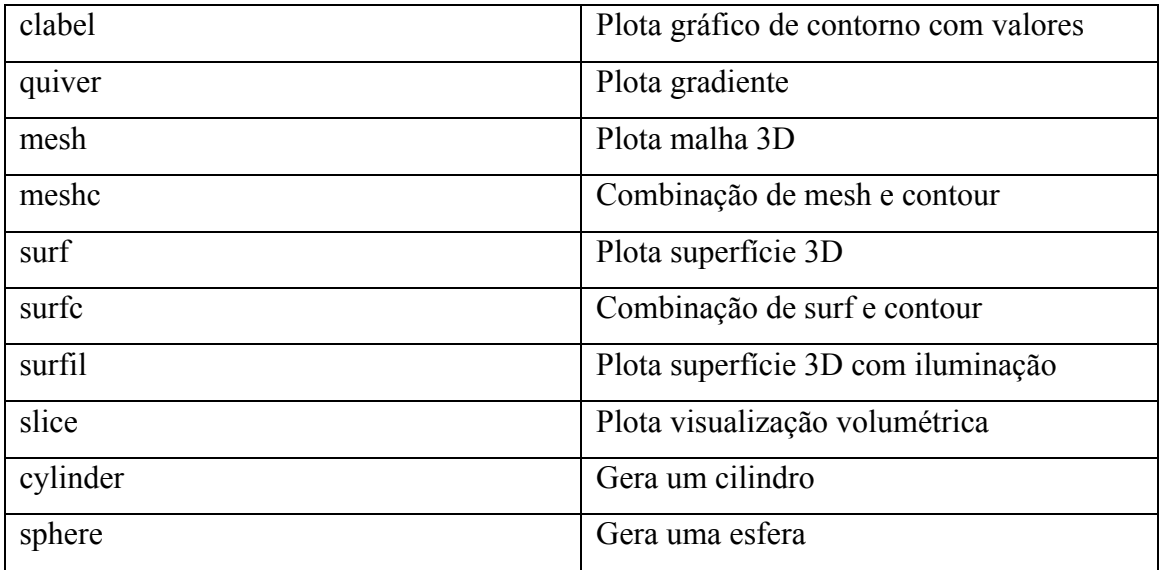

Exemplos de gráficos tridimensionais

a) Usando o comando plot3

- >> x=0:0.01:10\*pi;
- $\gg$  plot3(x,cos(x),sin(x))
- >> xlabel('x')
- >> ylabel('cos(x)')
- >> zlabel('sen(x)')

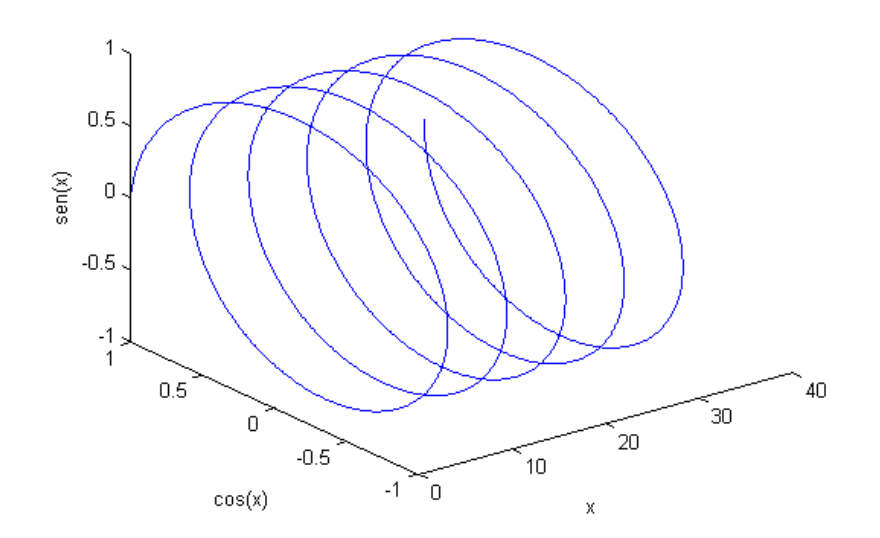

### b) Usando o comando mesh

>> [X,Y]=meshgrid(-2:0.2:2,-2:0.2:2); >>  $Z = X : * exp(-X.^2 - Y.^2);$  $\gg$  mesh(X,Y,Z)

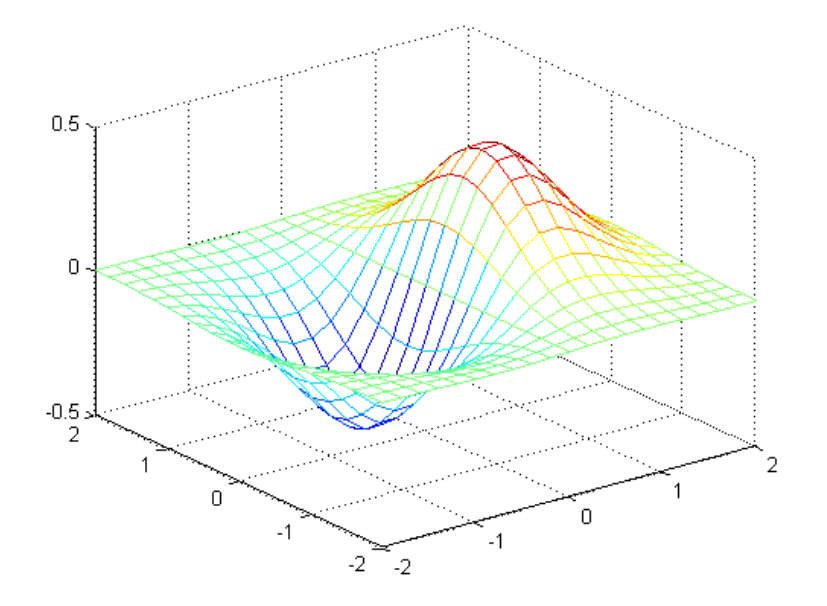

### **3.1.3 Anotações em gráficos**

A tabela 3.4 apresenta comandos de fácil utilização para adicionar informações em um gráfico.

| Comando | Descriçao                     | <b>Exemplo</b>      |
|---------|-------------------------------|---------------------|
| title   | Adiciona um título ao gráfico | Title('titulo')     |
| xlabel  | Título no eixo x              | Xlabel('none em x') |
| ylabel  | Título no eixo y              | Xlabel('none em y') |
| zlabel  | Título no eixo z              | Xlabel('nome em z') |
| text    | Inserir anotação no gráfico   |                     |
| gtext   | Inserir anotação com o mouse  |                     |
| grid    | Inserir linhas de grade       |                     |

Tabela 3.4 Comandos de anotações

# **CAPÍTULO 4**

### **4.1 Exemplos**

1) Gere o gráfico da função  $y(x) = e^{-0.7x}$  *sen*(*ox*) para  $\omega = 15$ *rad* /*s* e  $0 \le x \le 15$ .

Solução:

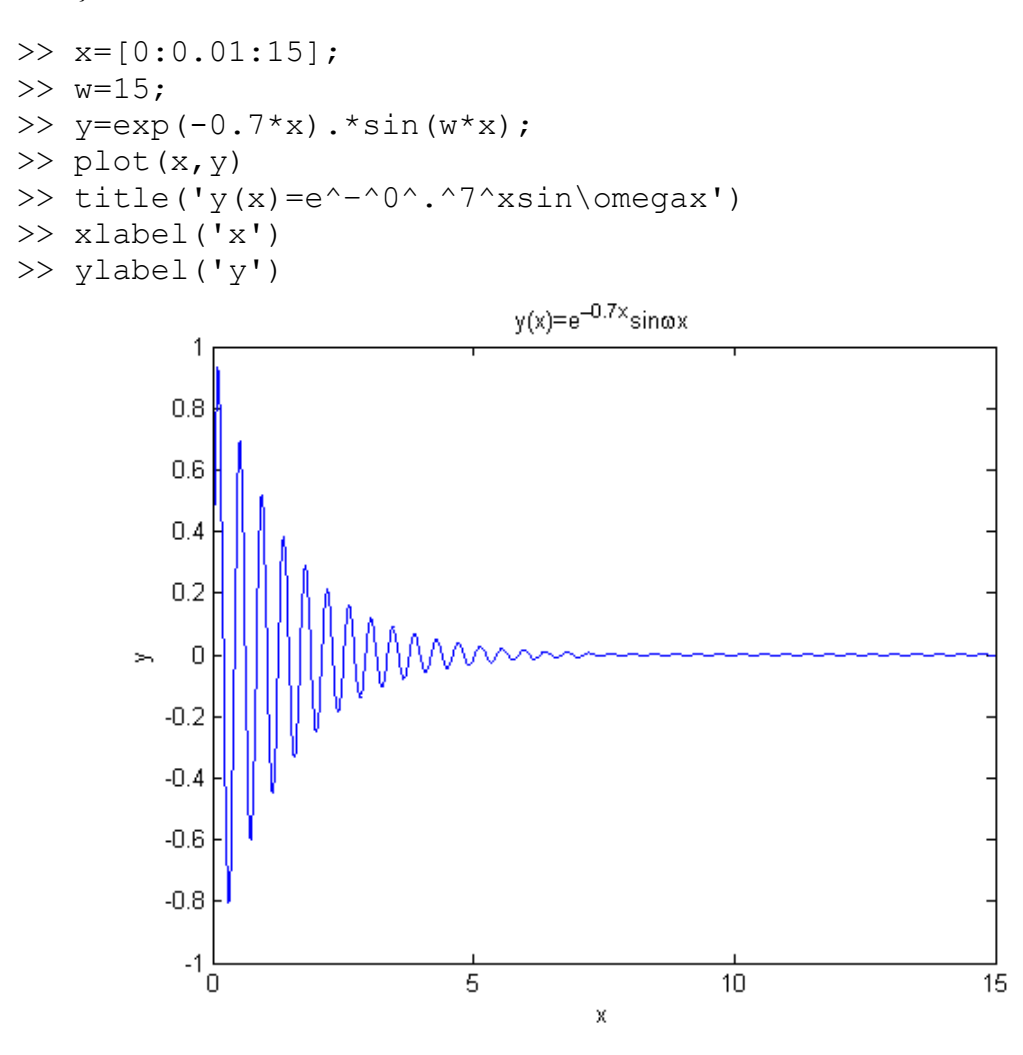

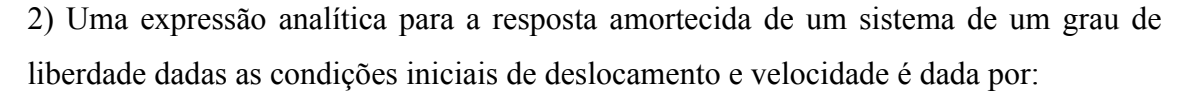

$$
x(t) = Ce^{-\zeta \omega_n t} \cos(\omega_d t - \phi)
$$

onde C e  $\phi$  representam a amplitude e o ângulo de fase da resposta do sistema, respectivamente e são dados por:

$$
C = \sqrt{x_0^2 + \left(\frac{\zeta \omega_n x_0 + v_0}{\omega_d}\right)^2}, \ \phi = \tan^{-1}\left(\frac{\zeta \omega_n x_0 + v_0}{\omega_d x_0}\right) \text{ e } \omega_d = \sqrt{1 - \zeta^2 \omega_n}
$$

Plote a resposta do sistema usando o MATLAB para  $\omega = 5rad/s$ ,  $\zeta = 0.05$ ,  $\zeta = 0.1$  e  $\zeta = 0.2$  sabendo que as condições iniciais são  $x(0) = 0e \dot{x}(0) = v_0 = 60$ cm/*s*.

Solução:

```
wn=5; % Frequência natural
zeta=[0.05;0.1;0.2]; % razão de amortecimento
x0=0; % delocamneto inicial
v0=60; % velocidade inicial
t0=0; % tempo inicial
deltat=0.01; % intervalo no tempo
tf=6; % tempo final
t=[t0:deltat:tf];
for i=1:length(zeta)
 wd=sqrt(1-zeta(i)^2)*wn;
  x=exp(-zeta(i)*wn*t).*(((zeta(i)*wn*x0+v0)/wd)*sin(wd*t)+x0*cos(wd
*t));
   plot(t, x, 'r') hold on
end
title('Resposta com condições iniciais')
xlabel('t(s)')ylabel('x(t)')legend('\zeta 0,05','\zeta 0,1','\zeta 0,2')
grid
```
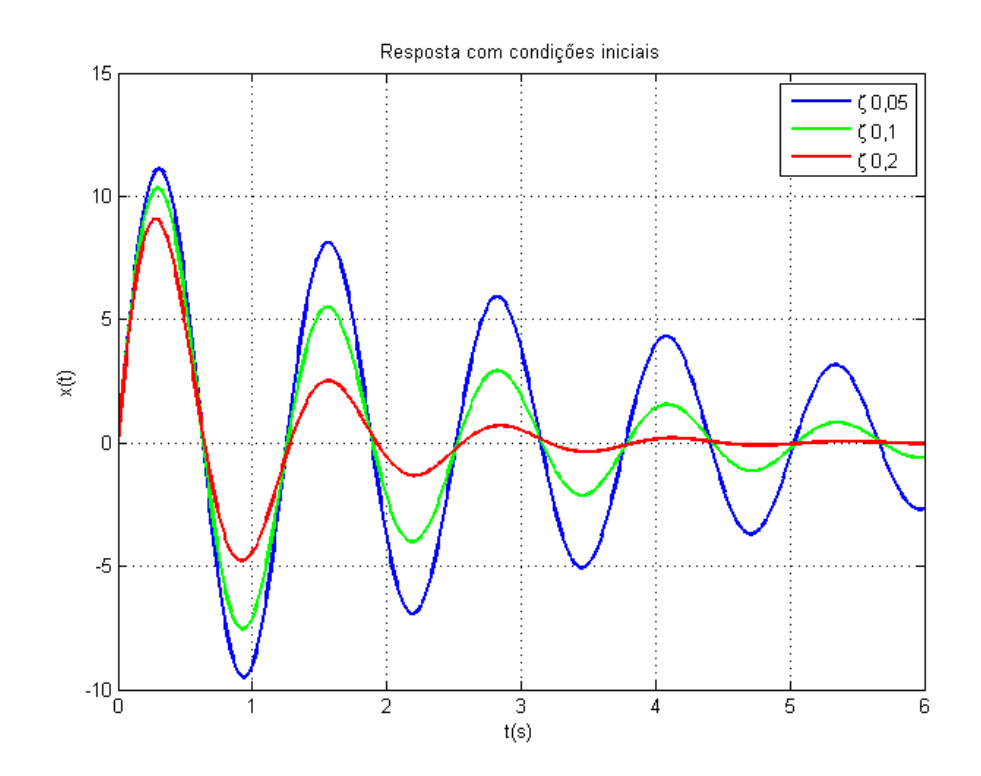

3) Resolva o sistema de equações de Lorenz

$$
\begin{cases}\n\frac{dx}{dt} = -\alpha x + \sigma y \\
\frac{dy}{dt} = \rho x - y - xz \\
\frac{dz}{dt} = -\beta z + xy\n\end{cases}
$$

onde  $\sigma = 10$ ,  $\beta = 8/3$  e  $\rho = 28$ . As condições iniciais são  $x(0) = -8$ ,  $y(0) = 8e$  $z(0) = 27$ .

Solução:

Neste caso criamos um arquivo .m

function exemplo= lorenz(t,x);

sigma=10; beta= $8/3$ ; ro=28;

exemplo=[-sigma\*x(1)+sigma\*x(2);ro\*x(1)-x(2)-x(1)\*x(3); beta\*x(3)+x(1)\*x(2)];

A seguir podemos digitar os seguintes comandos na janela de comando:

```
>> tspan=[0.0 20.0];
>> x0=[-8 8 27];>> [t, x] = ode45(@Lorenz, tspan, x0);\gg plot(x(:,1), x(:,3))
>> xlabel('x')
>> ylabel('y')
```
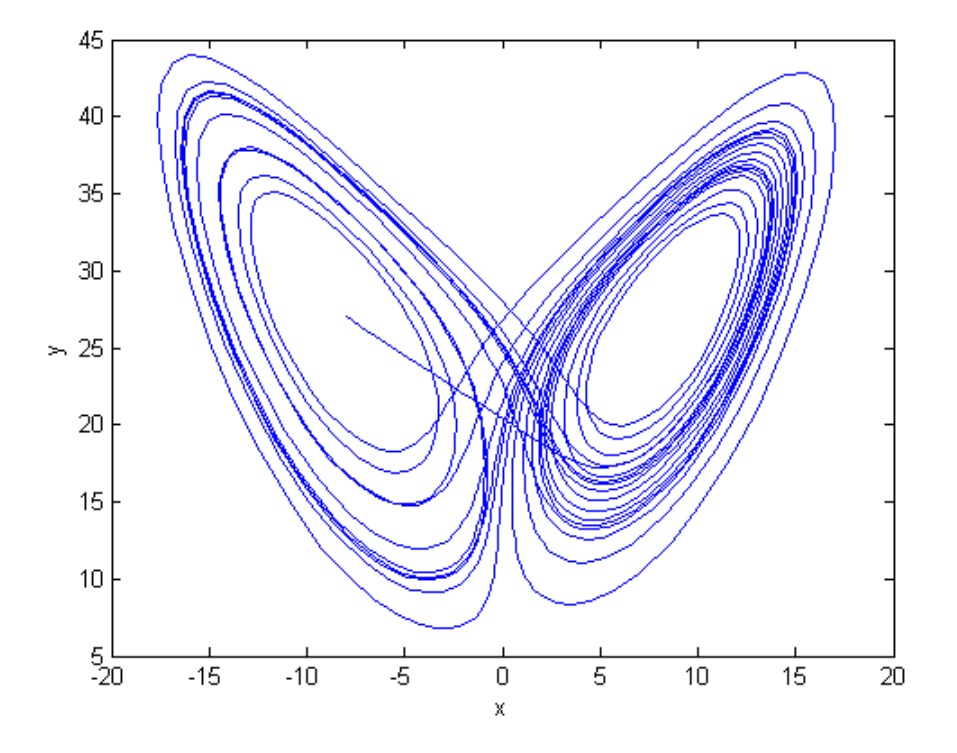

Podemos também plotar a resposta no tempo:

```
\gg subplot(3,1,1)
\gg plot(t, x(:, 1))
>> xlabel('t')
>> ylabel('x')
\gg subplot(3,1,2)
> plot(t, x(:, 2))
>> xlabel('t')
>> ylabel('y')
\gg subplot(3,1,3)
\gg plot(t, x(:,3))
>> xlabel('t')
>> ylabel('z')
```
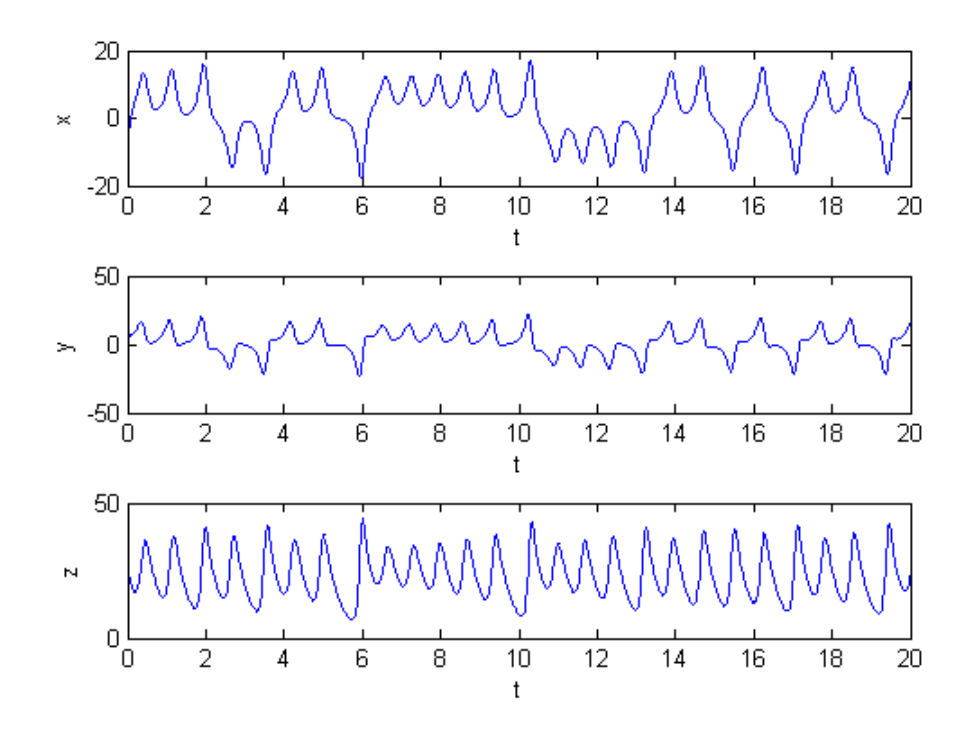

4) Obtenha 5 termos do desenvolvimento em série de Taylor da função *f* (*x*) = cos(*x*).

```
Solução:
>> syms x
\gg taylor(cos(x), 5)
ans =1-1/2*x^2+1/24*x^4
```
5) Plote no MATLAB a magnitude da resposta adimensional e o ângulo de fase para o sistema com movimento harmônico da base mostrado na figura abaixo:

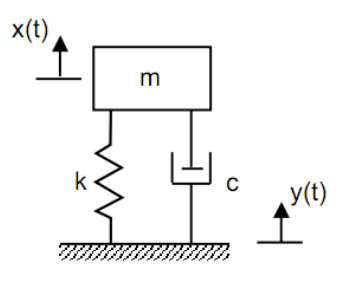

Solução:

A magnitude da resposta em frequência é dada por:

$$
|G(i\omega)| = \frac{1}{\left[\left[\left(1 - \frac{\omega}{\omega_n}\right)^2\right]^2 + \left(2\zeta \frac{\omega}{\omega_n}\right)^2\right]^{1/2}}
$$

A magnitude de  $X(i\omega)$ é dado por:  $X(i\omega) = |1 + \frac{25\omega}{\omega}| \sqrt{G(i\omega)}A$ *n*  $\omega$  $\omega$  $\omega$  =  $1 + \frac{2\zeta \omega}{\omega}$  $27^{1/2}$  $1 + \frac{2}{3}$ ú ú û ù  $\mathbf{I}$  $\overline{a}$ ë  $\overline{\phantom{a}}$ ÷ ÷ ø  $\mathcal{L}_{\mathcal{L}}$  $\overline{\phantom{a}}$  $\setminus$  $=\left|1+\right|$ 

onde  $y(t) = \text{Re } A^{i\omega t}$ 

$$
x(t) = X(i\omega)e^{i\omega t}
$$

O ângulo de fase é dado por: 
$$
\phi(\omega) = \tan^{-1} \left[ \frac{2\zeta \left( \frac{\omega}{\omega_n} \right)^3}{1 - \left( \frac{\omega}{\omega_n} \right)^2 + \left( \frac{2\zeta \omega}{\omega_n} \right)^2} \right]
$$

A razão de frequência é: *n*  $r = \frac{\omega}{\omega}$ 

A magnitude da resposta adimensional é:

$$
\frac{\left|X(i\omega)\right|}{A} = \left[\frac{1 + \left(\frac{2\zeta\omega}{\omega_n}\right)^2}{1 - \left(\frac{\omega}{\omega_n}\right)^2 + \left(\frac{2\zeta\omega}{\omega_n}\right)^2}\right]
$$

```
zeta= [0.05; 0.1; 0.15; 0.25; 0.5; 1.25; 1.5]; % damping 
factors
r= [0:0.01:3]; %frequency ratio
for k=1: length (zeta)
```
 $G(k, :)=$ sqrt $((1+(2*zeta(k)*r).^2)./(1-(1$  $r.^{2})$ .^2+(2\*zeta(k)\*r).^2));

 phi(k,:)=atan2(2\*zeta(k)\*r.^3,1  $r.^2+(2*zeta(k)*r).^2);$ 

### end

```
figure (1)
plot(r, G,'linewidth',1.5)
xlabel ('\omega/\omega_n')
ylabel ('|x (i)omega)/A')grid
```

```
legend('\zeta_1=0.05','\zeta_2=0.1','\zeta_3=0.15','\zeta_4
=0.25','\zeta<sup>5=0.5'</sup>,'\zeta 6=1.25','\zeta<sup>7=1.5'</sup>)
figure (2)
plot(r, phi,'linewidth',1.5)
xlabel ('\omega/\omega_n')
ylabel ('\phi) (\omega)')grid
ha=gca;
set (ha, 'ytick', [0:pi/2:pi])
set(ha,'yticklabel',{[];'pi/2';'p'})
legend('\zeta_1=0.05','\zeta_2=0.1','\zeta_3=0.15','\zeta_4
=0.25','\zeta_5=0.5','\zeta_6=1.25','\zeta_7=1.5')
```
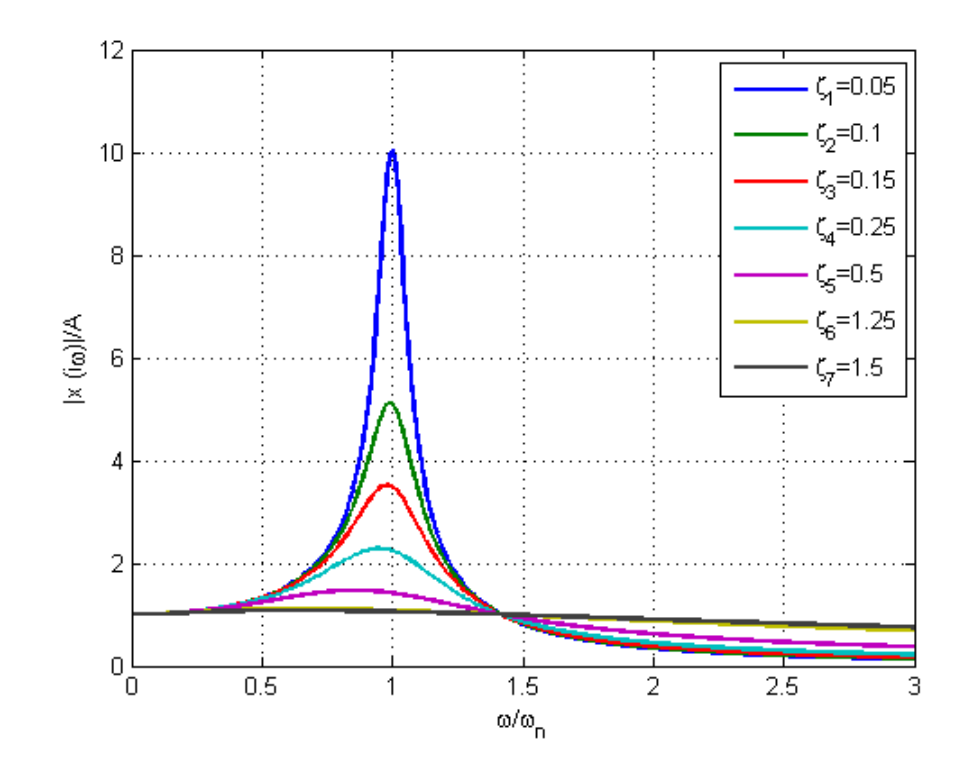

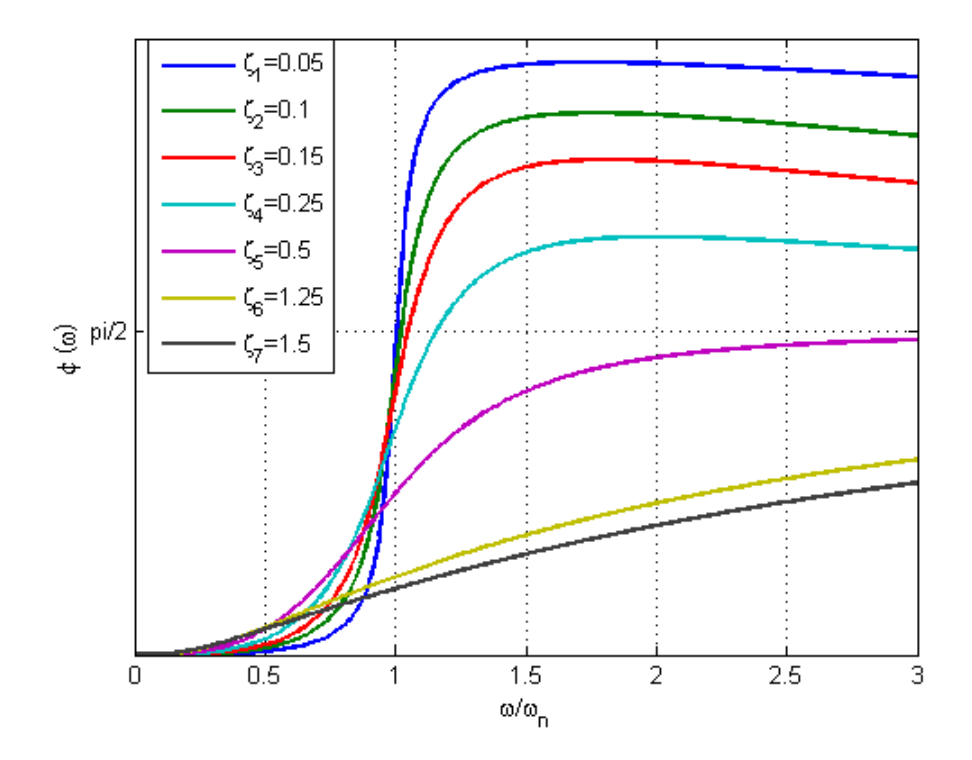

6) Uma viga em balanço tem seu modelo dinâmico aproximado com 3 graus de liberdade correspondentes aos deslocamentos verticais *w*, conforme mostrado abaixo. No modelo de 3 graus de liberdade mostrado, os deslocamentos verticais *w1*, *w2* e *w3* são os deslocamentos absolutos das massas *m1*, *m2* e *m3*, respectivamente. Este sistema possui os seguintes parâmetros físicos: massas *m1=m2=m3= 2 kg* e rigidez *k1 = 600 N/m, k2 = 1200 N/m* e *k3 = 2400 N/m*. Com a ajuda do MATLAB obtenha: as frequências naturais, os modos de vibrar correspondentes, a matriz modal, a matriz de massa modal e a matriz de rigidez modal.

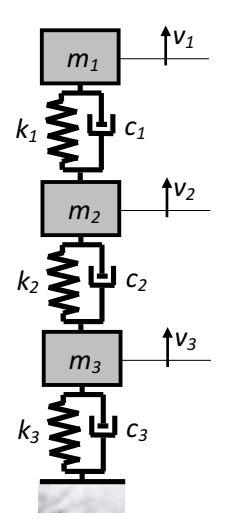

Solução:

%Parâmetros %Massa  $m1=2;$  $m2=2;$  $m3=2;$ %Rigidez  $k1 = 600;$  $k2=1200;$  $k3=2400;$ %Matriz massa m=[m3 0 0;0 m2 0;0 0 m1]; %Matriz Rigidez  $k=[k2+k3 -k2 0; -k2 k1+k2 -k1; 0 -k1 k1];$  $A=inv(m)*k$ %Autovalores de A => frequências naturais %Autovetores de A => Modos de vibrar  $[Fi,lambda]=eiq(A)$  $Fi =$  $0.1706 -0.4317 -0.8857$  $0.4732 -0.7526$  0.4579<br>0.8643 0.4973 -0.0759  $0.4973 -0.0759$  $lamb =$  1.0e+003 \*  $\begin{matrix} 0.1357 & 0 & 0 \\ 0 & 0.7540 & 0 \end{matrix}$  $\begin{array}{cccc} 0 & 0.7540 & 0 \\ 0 & 0 & 2.1102 \end{array}$  0 0 2.1102 wn=sqrt(lamb) %Frequência natural em rad/s  $wn =$  11.6511 0 0 0 27.4598 0<br>0 0 45.9 0 0 45.9370 fn=wn/(2\*pi) %Frequência natural em Hz  $fn =$  1.8543 0 0 0 4.3704 0 0 0 7.3111

```
w1 = wn(1,1)w2=wn(2,2)w3=wn(3,3)w1 = 11.6511 %Primeira frequência natural 
w2 = 27.4598%Segunda frequência natural
w3 = 45.9370%Terceira frequência natural
%Massa modal
Mr=Fi'*m*Fi
Mr = 2.0000 0 -0.0000
 0 2.0000 0.0000
 -0.0000 0.0000 2.0000
%Rigidez modal
Kr=Fi'*k*Fi
Kr = 1.0e+003 *
 0.2715 -0.0000 0.0000
 0 1.5081 0.0000
 0 0.0000 4.2204
i=1:3;
Fi1=Fi(i,1) %Primeiro modo
Fi2=Fi(i,2) %Segundo modo
Fi3=Fi(i,3) %Terceiro modo
Fi1 = 0.1706
    0.4732
    0.8643
Fi2 = -0.4317
   -0.7526
    0.4973
```
 $Fi3 =$  -0.8857 0.4579 -0.0759